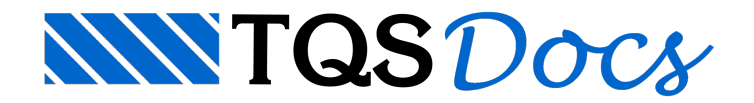

# **Critérios**

Antes de iniciar o detalhamento de lajes a protensão é fundamental examinar os critérios de projeto.

Os critérios de projeto, apesar de numerosos, mudam muito pouco de um projeto para o outro, para cada projetista. Por este motivo, estes dados são gravados, em primeira instância, na pasta TQSW\SUPORTE\LAJES. Este arquivo, portanto, não precisa ser criado pelo projetista na sua totalidade. Por ocasião da instalação do TQS-Lajes, é fornecido um arquivo geral de critérios que necessita, obviamente, ser adaptado acada projetista.

O arquivo que contém estes critérios de projeto tem suaidentificação definida pelos seguintes caracteres:

#### **PRJ-nnnn.INL**

onde:

os 4 caracteres iniciais são fixos: PRJ-;

nnnn é o número do projeto com 4 dígitos;

a extensão do arquivo, fixa, é: .INL.

O arquivo que contém estes dados de critérios gerais do projeto estágravado na pasta\TQSW\SUPORTE\LAJES com o nome:

#### **PRJ-0000.INL**

significando que estes critérios de projeto são válidos para o projeto geral de número 0000. O projetista deve, por ocasião da instalação do sistema TQS-Lajes, alterar estes critérios gerais de projeto para atender às suas necessidades.

Denominamos, portanto, de critérios gerais de projeto, instalados na pasta \TQSW\SUPORTE\LAJES, aos critérios armazenados no arquivo PRJ-0000.INL, válidos para o projeto 0000, em contraste aos critérios particulares de cada projeto (por exemplo, PRJ-8888.INL) gravados na pasta de cada projeto e válidos apenas para este projeto.

Todavez que é iniciado um novo projeto (por exemplo de número 8888), cria-se uma nova pasta no diretório de trabalho. Nesta ocasião, o TQS-Lajes copia o arquivo de critérios gerais (PRJ-0000.INL) daregião \TQSW\SUPORTE\LAJES para a região criada com o nome do novo projeto (por exemplo, arquivo PRJ-8888.INL).

Durante a execução de um determinado projeto, os programas do TQS-Lajes consultam apenas o arquivo de critérios armazenado naregião específica do projeto. O arquivo PRJ-0000.INLarmazenado naregião \TQSW\SUPORTE\LAJES não é acessado pelos programas. Este arquivo é apenas copiado para a região de cada projeto. Assim podemos concluir que:

Para alterações gerais, válidas para novos projetos, é mais prático que sejam realizadas no arquivo PRJ-0000.INL na pasta\TQSW\SUPORTE\LAJES.Estas alterações apenas serão válidas para os novos projetos criados ou, para um antigo projeto, se o projetistacopiar explicitamente este arquivo geral, para um arquivo específico de projeto. Para alterações específicas em um projeto, basta realizá-las na própria pasta do projeto. Estas alterações não serão consideradas nos demais projetos.

As alterações no arquivo de critérios são realizadas por uma opção do Gerenciador, através do comando "TQS-Lajes" - "Editar" - "Lajes Protendidas" - "Critérios de projeto".

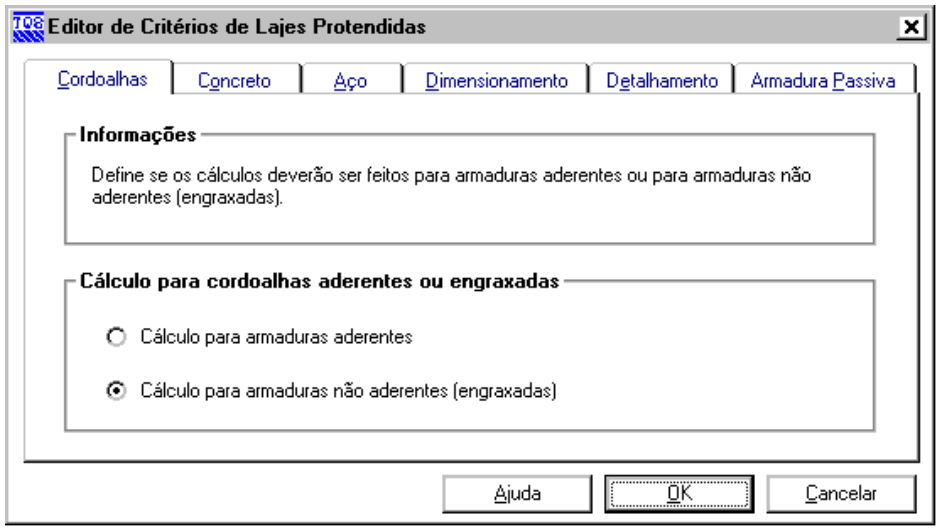

Os itens acima relacionam os diversos grupos de critérios de projeto disponíveis para alteração. Cada grupo de critérios será apresentado, em detalhes, neste manual. Apresentamos, resumidamente, os significados de cada item.

Os critérios são divididos em categorias:

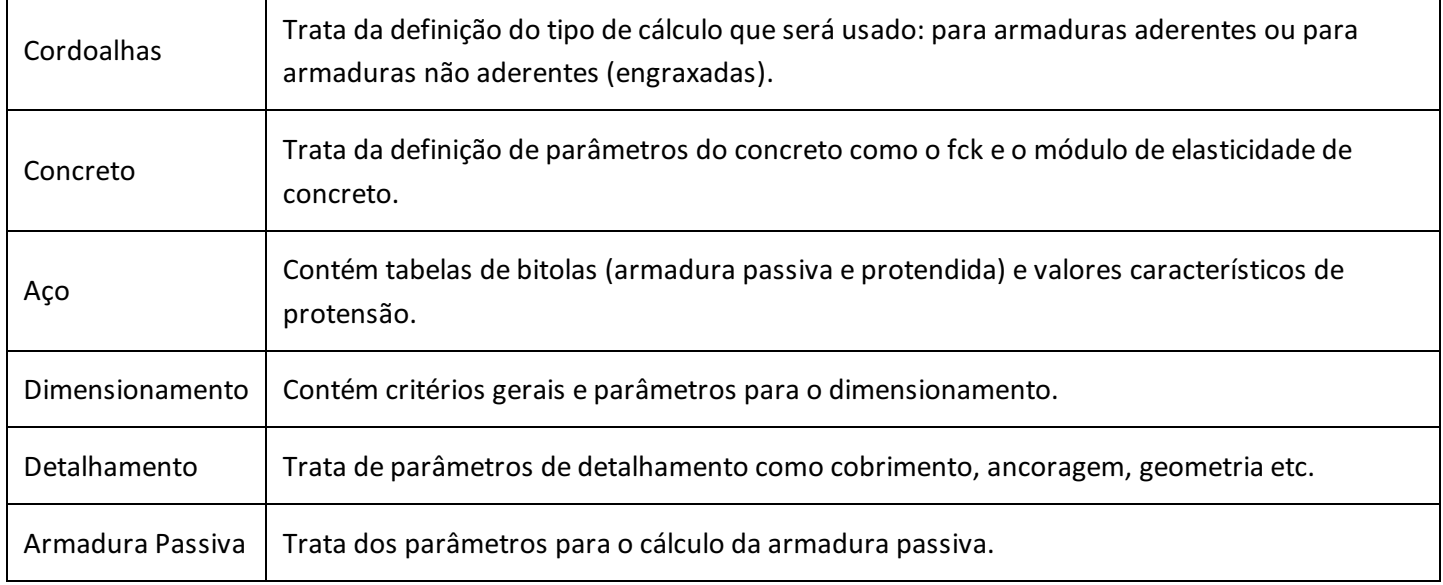

### **Cordoalhas**

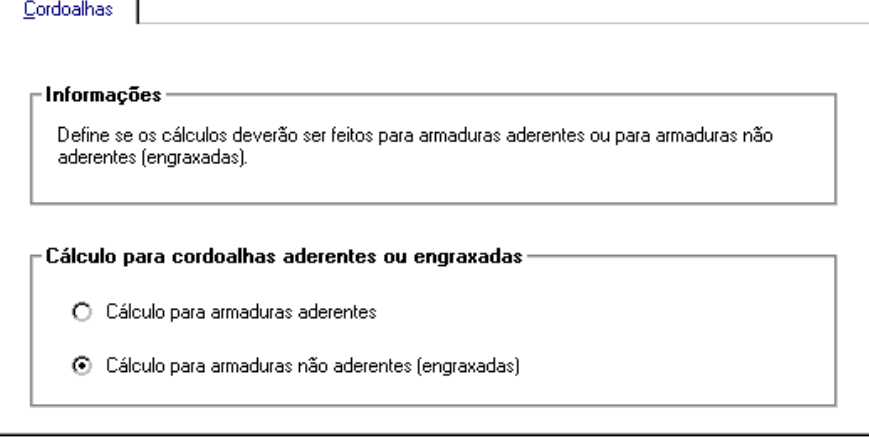

Trata da definição do tipo de cálculo que será usado: para armaduras aderentes ou para armaduras não aderentes (engraxadas).

### **Concreto**

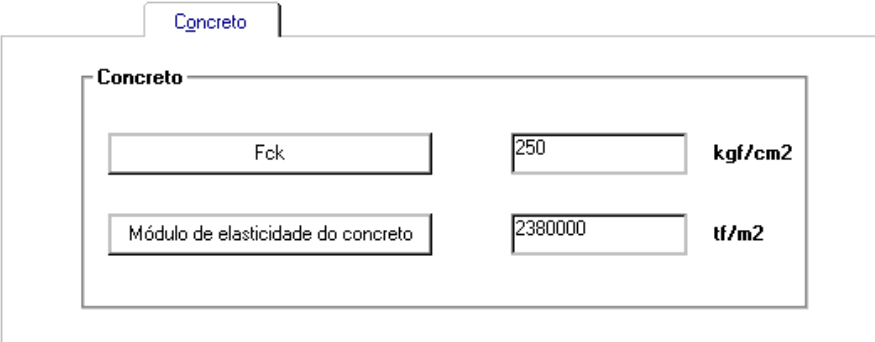

### fck

É o valor geral da resistência característica do concreto à compressão (kgf/cm2).

### Módulo de elasticidade do concreto

Também conhecido como Ec, define o valor do módulo de elasticidade do concreto paraser usado nos cálculos de protensão (tf/m2).

### Aço

### Bitolas de armadura passiva

Definição das bitolas e tipo das armaduras passiva que podem ser utilizadas no programa.

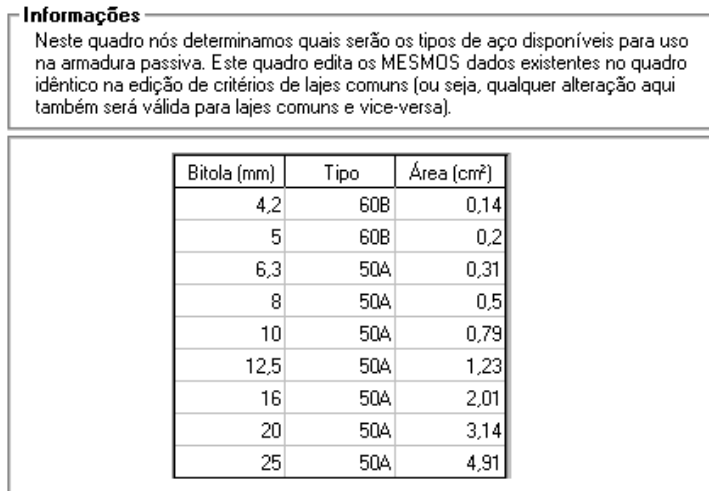

### Bitolas de protensão

Definição das bitolas e tipo das armaduras ativas que podem ser utilizadas no programa.

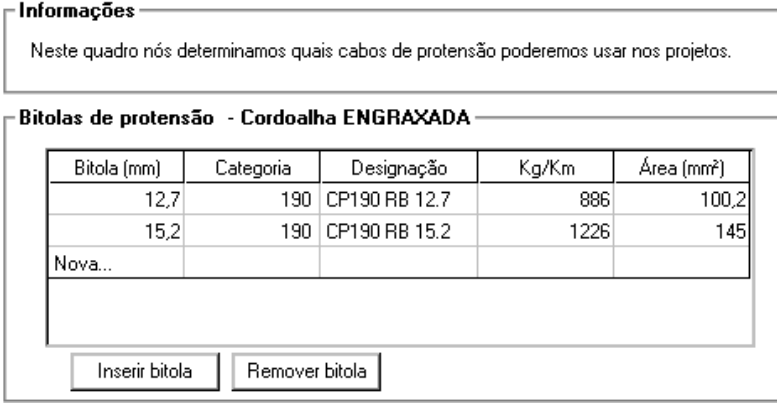

### Coeficientes de atrito e perdas

Definição dos coeficiente de atrito e perdas de protensão.

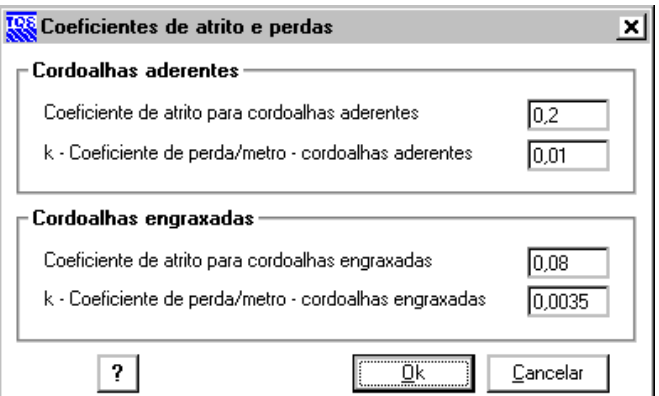

Ao clicarmos no botão de interrogação, temos uma descrição completa dos valores que devem ser informados:

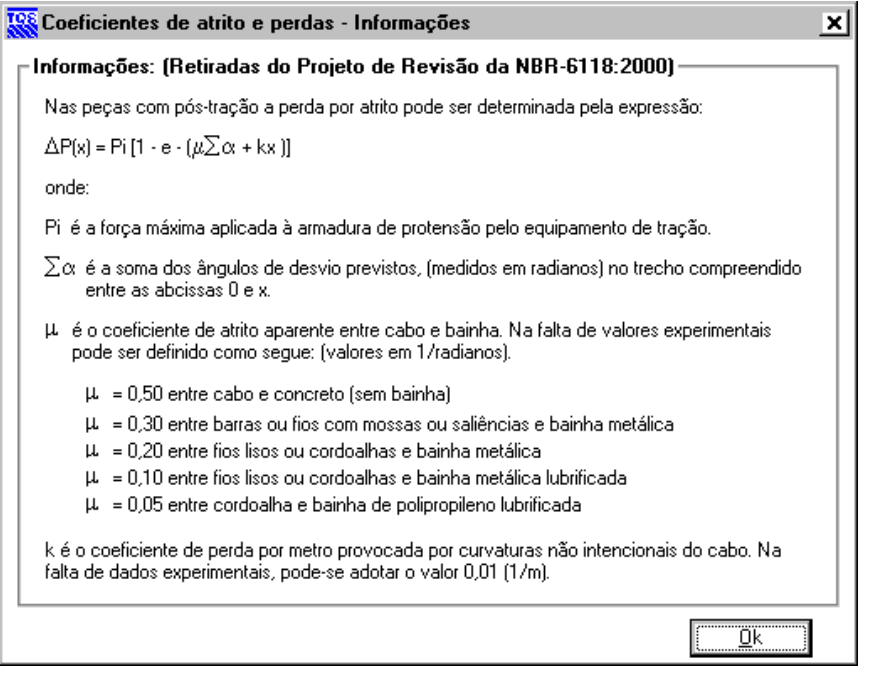

### Valores característicos de protensão

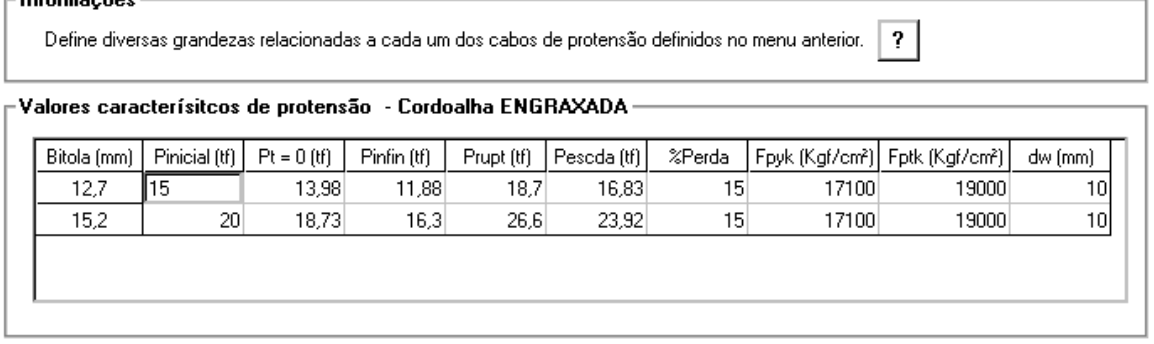

Ao clicarmos no botão de interrogação, temos uma descrição completa dos valores que devem ser informados:

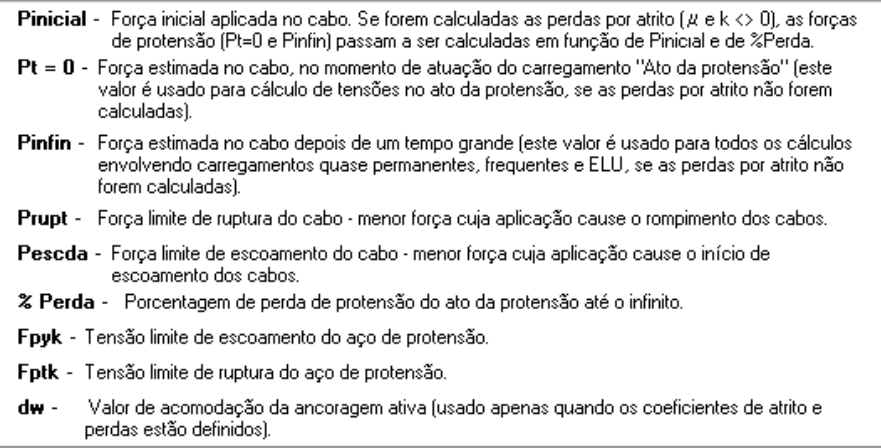

### Dimensionamento

# Momento negativo máximo de cálculo da RPU

O momento pode ser o máximo de uma envoltória ou médio ponderado.

#### Momento negativo máximo de cálculo da RPU

- Médio] Faz todos os cálculos considerando o momento negativo médio das linhas de grelha que passam por uma RPU. Esta opção é muito útil, pois diminui muito a necessidade de modificar a grelha para que a magnitude dos momentos negativos e positivos sejam compatíveis entre si.
- [Máximo] Faz todos os cálculos considerando o momento negativo máximo das  $\circ$ linhas de grelha que passam por ua RPU. Com esta opção, é quase sempre necessário modificar a grelha para que a magnitude dos momentos negativos e positivos sejam compatíveis.

# Momento positivo máximo de cálculo da RPU

O momento pode ser o máximo de uma envoltória ou médio ponderado.

#### Momento positivo máximo de cálculo da RPU

[Médio] - Faz todos os cálculos considerando o momento positivo médio das linhas Ω de grelha que passam por uma RPU. Esta opção é muito útil, pois diminui muito a necessidade de modificar a grelha para que a magnitude dos momentos negativos e positivos sejam compatíveis entre si.

[Máximo] - Faz todos os cálculos considerando o momento positivo máximo das ⊙ linhas de grelha que passam por ua RPU. Com esta opção, é quase sempre necessário modificar a grelha para que a magnitude dos momentos negativos e positivos sejam compatíveis.

### Espaçamento máximo de pontos na RPU

Define qual será a maior distância entre dois pontos quaisquer com excentricidade definida (pontos que são cotados na edição do perfil da RPU) numa mesma RPU (cm).

### Solicitações normais

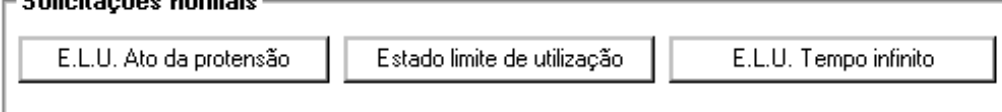

#### ELU - Ato da protensão

Fckj (kgf/cm2)

Valor geral da resistência característica do concreto à compressão após j dias (sendo j o número de dias onde ocorre o ato da protensão).

Fctkj (kgf/cm2)

Valor geral da resistência característica do concreto à tração após j dias (sendo j o número de dias onde ocorre o ato da protensão).

Gama C

Coeficiente de ponderação da resistência do concreto usados no cálculo de tensões no ato da protensão. Se o coeficiente definido for 0, será utilizado 1.20.

Gama P

Coeficiente demajoração das forças de protensão usados no cálculo de tensões no ato da protensão.

GamaF

Coeficiente demajoração de forças normais usado no cálculo de tensões no ato da protensão.

Gama Hp favorável

Coeficiente deminoração de ações favoráveis do hiperestático de protensão no ato da protensão.Este coeficiente deve ser definido entre 0 e 1.

Gama Hp desfavorável

Coeficiente de majoração de ações desfavoráveis do hiperestático de protensão no ato da protensão. Este

coeficiente deve ser maior ou igual a 1.

Fator tensão - compressão

Fator que determina o limite de tensão de compressão para as tensões no ato da protensão. (Limite de compressão = fator x fcki)

Fator tensão - tração

Fator que determina o limite de tensão de tração para as tensões no ato da protensão. (Limite de tração = fator x fctkj)

#### Estado limite de utilização

Fctk (kgf/cm2)

Valor geral da resistência característica do concreto à tração.

Ep (tf/m2)

Módulo de elasticidade do aço de protensão.

Tipo de aço p/armadura passiva

Define o tipo do aço que será usado na armadura passiva.

Wk (mm)

Abertura característica de fissuras. Este valor é fornecido em mm, e é usado no cálculo de fissuração da laje.

Eta b

Coeficiente de aderência entre o aço e o concreto.Também é usado no cálculo de fissuração dalaje.

Fatores de tensão máxima

Fator - tensão máxima de compressão (Comb. quase permanente)

Fator que determina o limite de tensão de compressão para as tensões com carregamento quase-permanente.

(limite de compressão = fator x fck)

Fator - tensão máxima de tração (Comb. quase permanente)

Fator que determina o limite de tensão de tração paraas tensões com carregamento quase-permanente. (Limite de  $tracão = factor x fctk)$ 

Fator - tensão máxima de compressão (Comb. frequentes)

Fator que determina o limite de tensão de compressão paraas tensões com carregamento frequente. (limite de compressão = fator x fck)

Fator - tensão máxima de tração (Comb. frequentes)

Fator que determina o limite de tensão de tração para as tensões com carregamento frequente. (Limite de tração = fator x fctk)

ELU - Tempo Infinito Ep (tf/m2)

Módulo de elasticidade do aço de protensão paracálculo de armadura passiva no carregamento ELU.

Gama Hp favorável

Coeficiente de minoração de ações favoráveis do hiperestático de protensão atuando no carregamento ELU. Este coeficiente deve ser definido entre 0 e 1.

Gama Hp desfavorável

Coeficiente de majoração de ações desfavoráveis do hiperestático de protensão atuando no carregamento ELU. Este coeficiente deve ser maior ou igual a 1.

### Hiperestático

Permite a escolha para a aplicação do hiperestático de protensão nas RTEs/RPUs ou somente nas regiões onde estão efetivamente as RPUs.

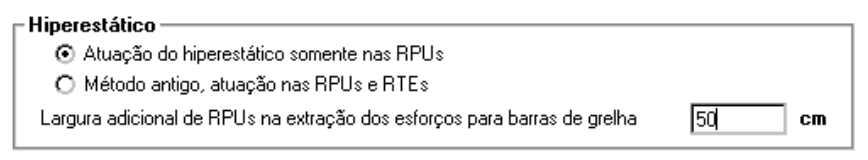

### Força normal de protensão

Permite definir como a força normal de protensão, em pavimentos modelados por pórtico espacial, será tratada no cálculo de tensões.

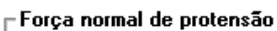

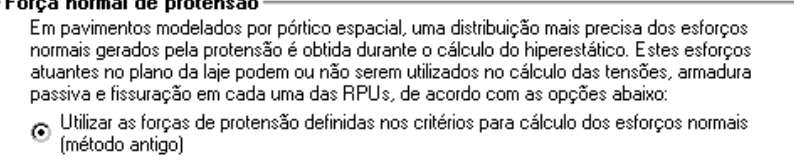

Utilizar os esforços normais de protensão provenientes do cálculo do hiperestático em  $\circ$ pavimentos modelados por pórtico espacial.

# **Detalhamento**

### Criação automática de apoios

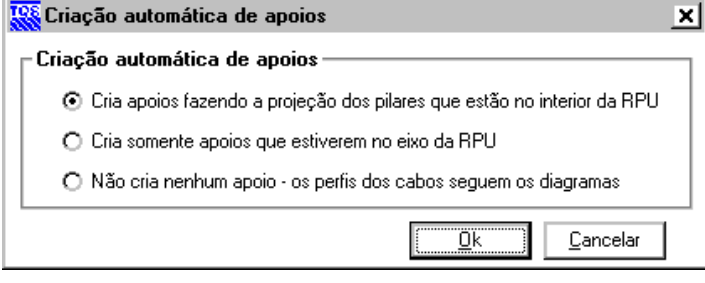

### **Cobrimentos**

Cobrimento positivo horizontal de cabos (cm)

Distância mínima a ser observada entre a face inferior da laje e a face inferior dos cabos lançados na direção principal (ou X) dalaje.

Cobrimento positivo vertical de cabos (cm)

Distância mínima a ser observada entre a face inferior da laje e a face inferior dos cabos lançados na direção secundária (ou Y) da laje.

#### Cobrimento negativo horizontal de cabos (cm)

Distância mínima a ser observada entre a face superior da laje e a face superior dos cabos lançados na direção principal (ou X) dalaje.

### Cobrimento negativo vertical de cabos (cm)

Distância mínima a ser observada entre a face superior da laje e a face superior dos cabos lançados na direção secundária (ou Y) da laje.

### Ancoragem

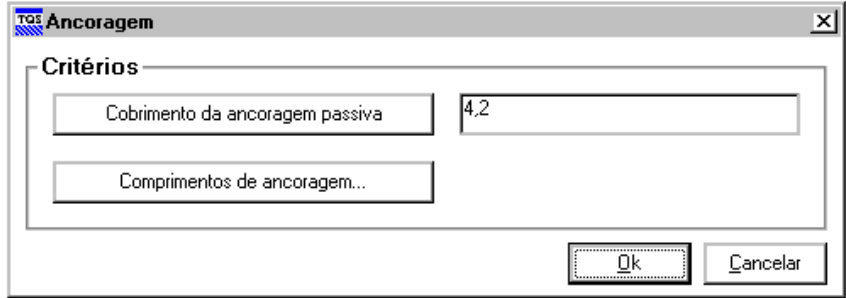

## Cobrimento da ancoragem passiva<br>claformações ——————————————

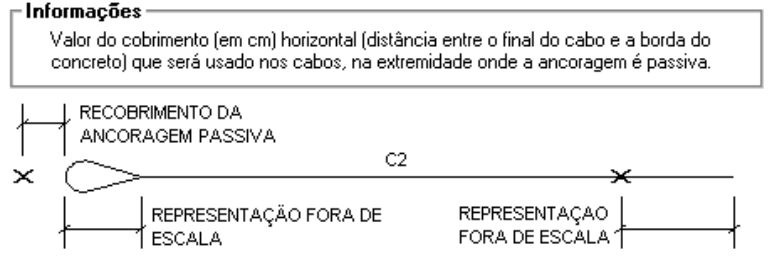

### Comprimento de ancoragem

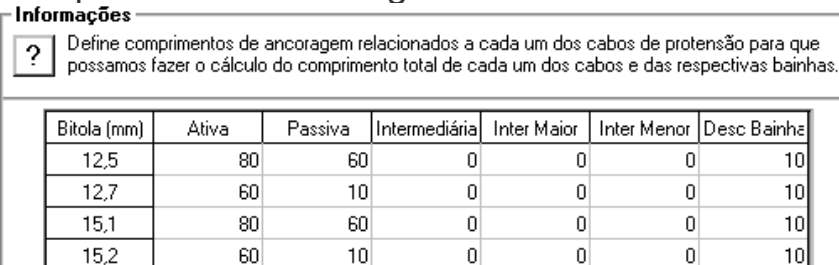

Ancoragem Ativa - Comprimento da ancoragem ativa (em cm). Este comprimento é adicionado ao comprimento do cabo quando houver ancoragem ativa.

Ancoragem Passiva - Comprimento da ancoragem passiva (em cm). Este comprimento é retirado do comprimento da bainha quando houver ancoragem passiva

Intermediária Caixa - Comprimento da caixa de ancoragem intermediária (em cm). Este comprimento é retirado do comprimento da bainha quando houver ancoragem intermediária.

Intermediária Maior - Comprimento da ancoragem intermediária - lado maior (em cm). Este comprimento é adicionado ao comprimento do cabo quando houver ancoragem intermediária. Intermediária Menor - Comprimento da ancoragem intermediária - lado menor (em cm). Este com primento é adicionado ao comprimento do cabo quando houver ancoragem intermediária. Desconto Adicional Bainha - (Em cm) V alor arbitrário que é retirado do comprimento de todas as bainhas.

Ilustração referente a um cabo onde há ancoragem ativa e passiva.

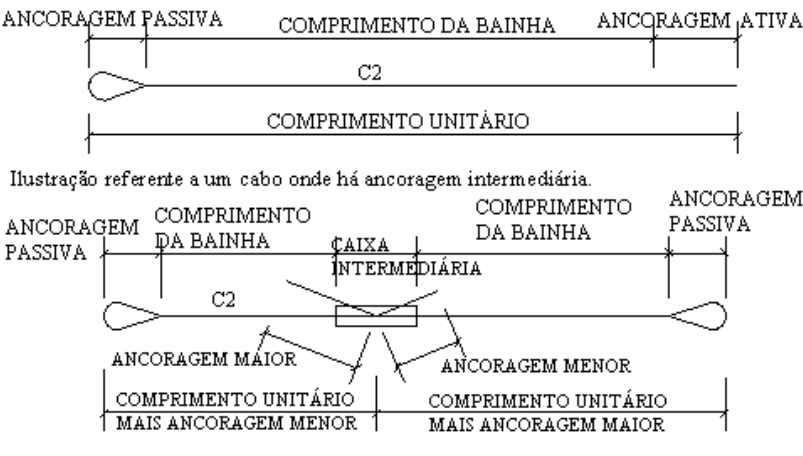

### **Espaçamentos**

#### Espaçamento max entre cabos centrais (NxHlaj)

Espaçamento máximo entre cabos de uma mesma RPU que não se apoia em pilares. Note que este espaçamento é fornecido em número de espessuras de lajes.

#### Espaçamento min entre cabos centrais (cm)

Espaçamento mínimo entre cabos de uma mesma RPU que não se apoia em pilares. Esta dimensão é fornecida em [cm].

#### Espaçamento max entre cabos sobre pilares (NxHlaj)

Espaçamento máximo entre cabos de uma mesma RPU que se apoia em pilares. Note que este espaçamento é fornecido em número de espessuras de lajes.

#### Espaçamento min entre cabos sobre pilares (cm)

Espaçamento mínimo entre cabos de uma mesma RPU que se apoia em pilares. Esta dimensão é fornecida em [cm].

#### Espaçamento mínimo entre ancoragens (cm)

Distância mínima entre ancoragens. (Este critério não está sendo usado).

# Bainhas

Define dimensões da bainha de todos os cabos de protensão já definidos com desde 1 a 5 cordoalhas por cabo. As dimensões são fornecidas em cm, sendo B a base da bainha e H a altura da mesma

Dimensões de Bainhas em Função do Número de Cordoalhas

| Bitola | 1 Cordoalha |     | 2 Cordoalhas |     | 3 Cordoalhas |     | 4 Cordoalhas |     | 5 Cordoalhas |     |
|--------|-------------|-----|--------------|-----|--------------|-----|--------------|-----|--------------|-----|
| [mm]   | В           | Н   | В            | H   | В            | н   | В            | H   | В            | Η   |
| 12,7   | 1.6         | 1.6 | 3,5          | 1.6 | 5.3          | 1.6 | 6.9          | 1.6 | 8,6          | 1,6 |
| 15,2   | 2           | 2,1 | 4            | 2,1 | 6            | 2,1 | 8            | 2,1 | 10           | 2,1 |
|        | 0           | 0   | 0            | 0   | ۵            | ۵   |              | 0   | 0            | O   |
|        | 0           | 0   | 0            | n   | Ω            | n   |              | ٥   | 0            | O   |

## Geometria<br>- <sup>Geometria</sub> —</sup>

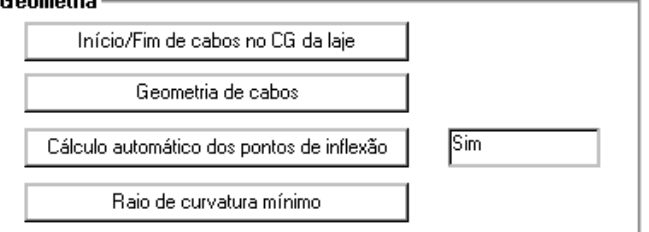

### Início/Fim de cabos no CG da laje<br>Finício/Fim de cabos no CG da laje

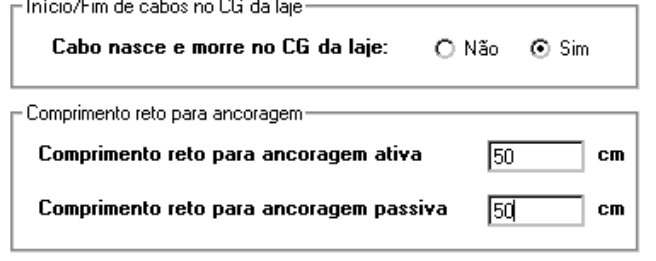

#### Geometria dos cabos

Os parâmetros que governam o traçado da geometria dos cabos são: %A, %B, %C, dmin e % para consideração de M (+). Algum deles estão representados esquematicamente nafiguraabaixo:

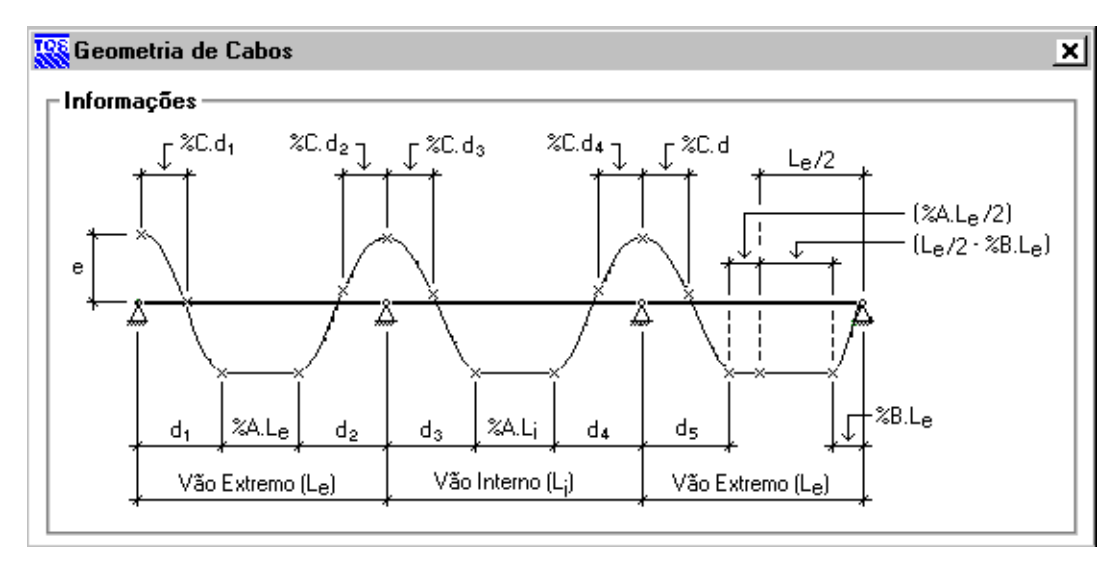

Vamos explicar com detalhes cada um destes parâmetros:

#### **Extensão do trecho reto nos vãos (%A)**

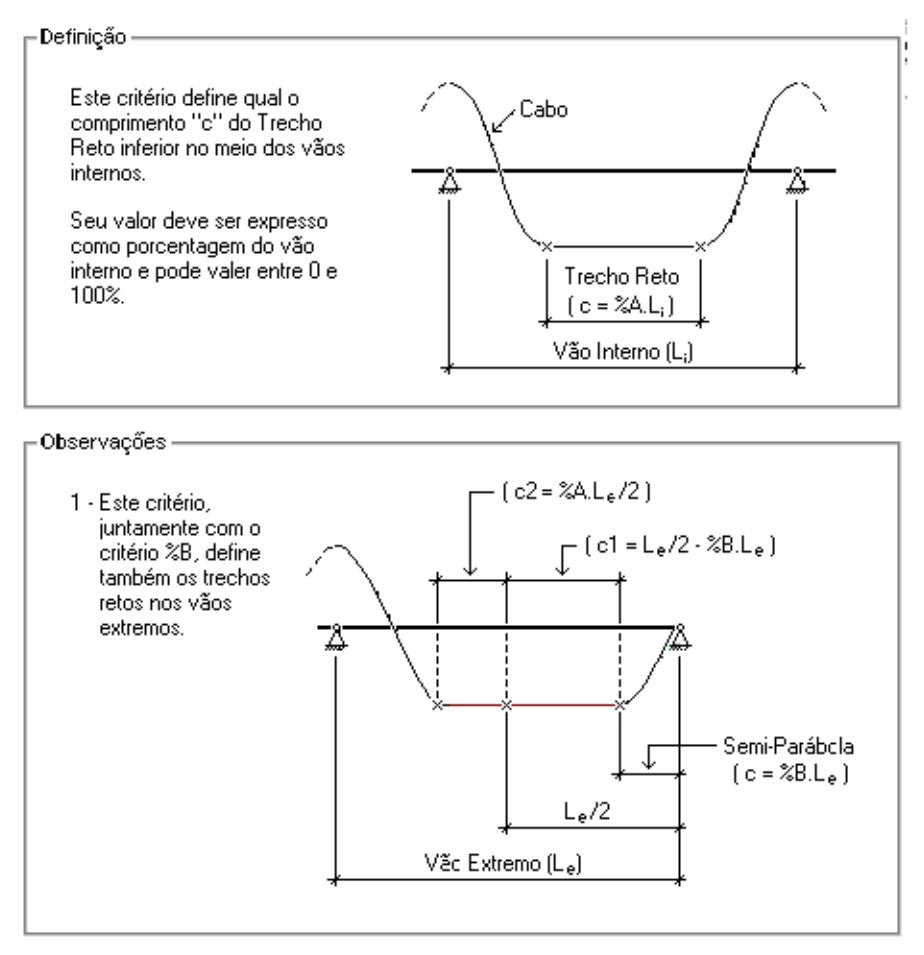

#### **Extensão da semi-parábola nos vãos extremos (%B)**

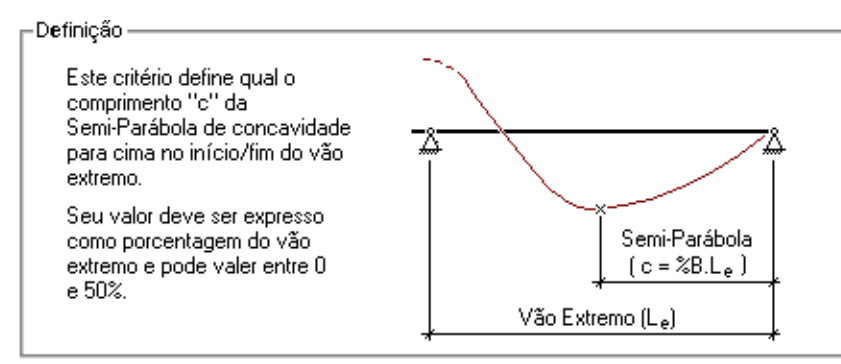

#### Observações:

1 - Quando o valor do comprimento "c" da Semi-Parábola é inferior 50% do vão extremo, é definido um Trecho Reto complementar "c1".

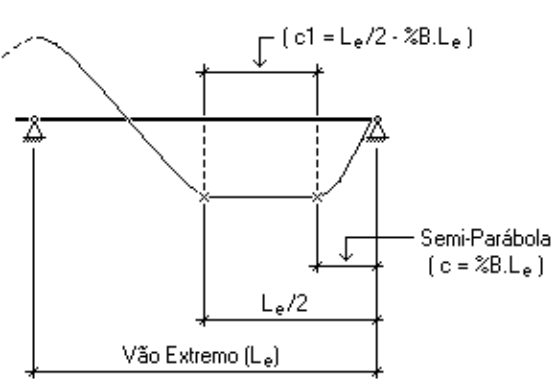

2 - Quando o cabo é excêntrico (fora do CG) no apoio extremo, o critério %B não é usado mais. Neste caso, o apoio é considerado interno e o critério %C é que define a geometria.

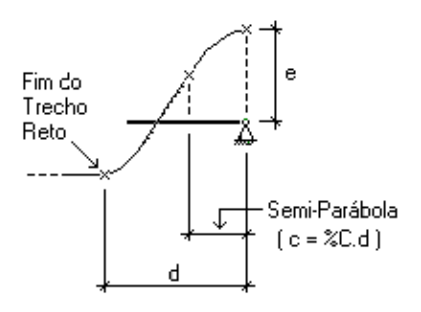

#### **Extensão da semi-parábola sobre apoios internos (%C)**

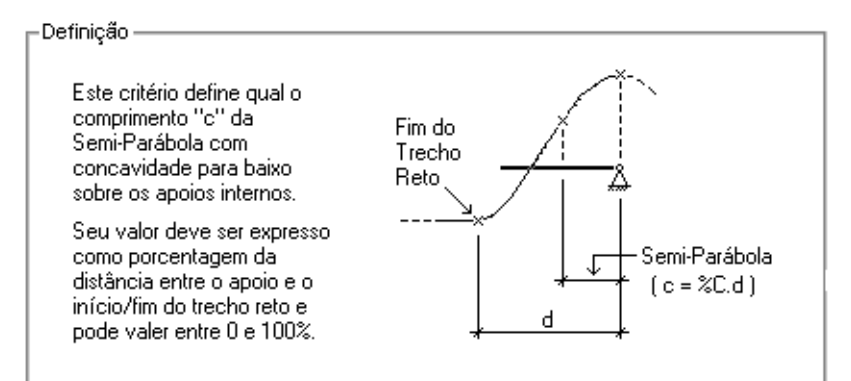

#### Observações

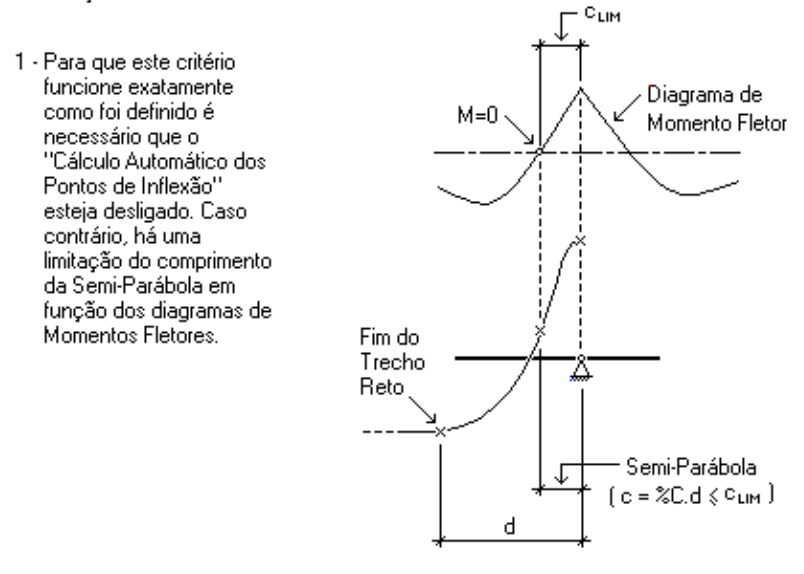

2 - Quando não for definido trechos retos nos vãos internos, a distância de referência "d" é tomada entre o Ponto de Mínimo da parábola e o apoio interno.

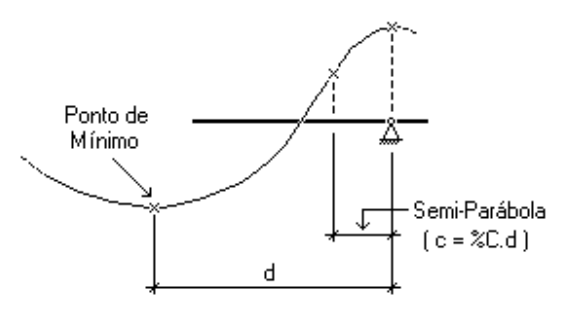

#### **dmin – Dist. Mín. p/curvatura de cabo até o fundo da laje (cm)**

Essa distância dmin serve para estabelecer um trecho mínimo para que sejaformada uma parábola entre dois apoios em vãos extremos. Essa situação ocorre muito quando o esse vão é muito pequeno em relação ao interno.

#### **Porcentagempara consideração de M (+) no detalhamento de cabos**

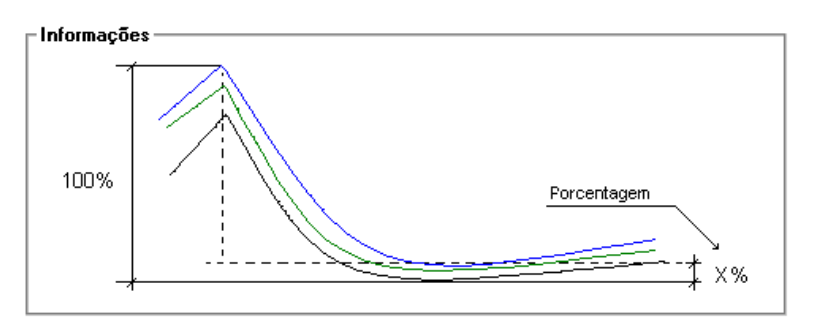

### Cálculo automático dos pontos de inflexão

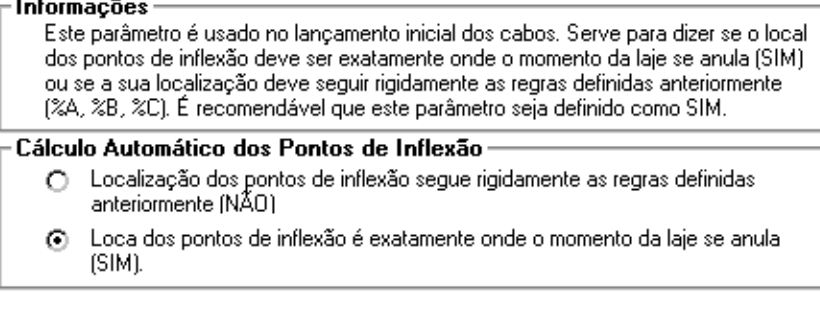

#### Raio de curvatura mínimo

#### Informações

Este critério é usado na verificação da curvatura em elevação do cabo. Seu valor deve ser expresso em cm e quando ultrapassado um aviso será emitido na elevação da RPU.

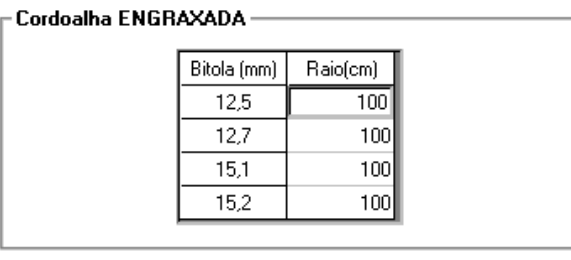

### Outros critérios

Número padrão de cordoalhas por cabo É o número inicial de cordoalhas por cabo de protensão.

Bitola padrão para detalhamento

Bitola do cabo de protensão que será usado inicialmente nas RPU's. Caso este campo estejacom valor zero, é usado o primeiro cabo definido (em mm).

Redutor quant inicial de cabos/carreg q. perman (%)

Reduz a estimativa inicial de número de cabos. O número de cabos é determinado de modo a que possa anular o carregamento quase-permanente. Este redutor é aplicado ao número de cabos obtido por este método.

### Armadura Passiva

### Armadura passiva no ato da protensão

Define se o programa realizará o cálculo da armadura passiva para cargas do ato da protensão.

# Processo de cálculo de armadura mínima p/ELU

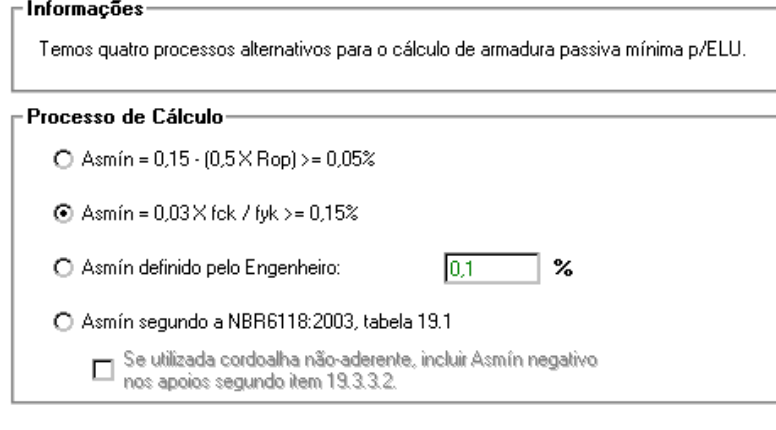

# Módulo de elasticidade do aço/armadura passiva

Módulo de elasticidade do aço da armadura passiva. Também é conhecido por Es.

# Bitola para cálculo de altura útil

Bitola teórica usada para calcular altura útil referente à armadura frouxa (Hútil = Altura) da laje - recobrimento da armadura passiva - 1/2 bitola definida neste campo).

### Acréscimo de tensão na armadura protendida

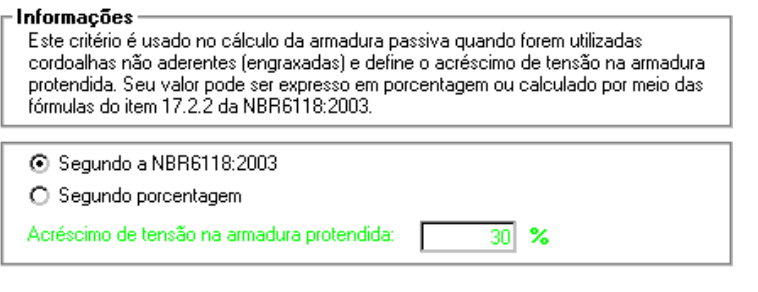

### Armadura de compressão (armadura dupla)

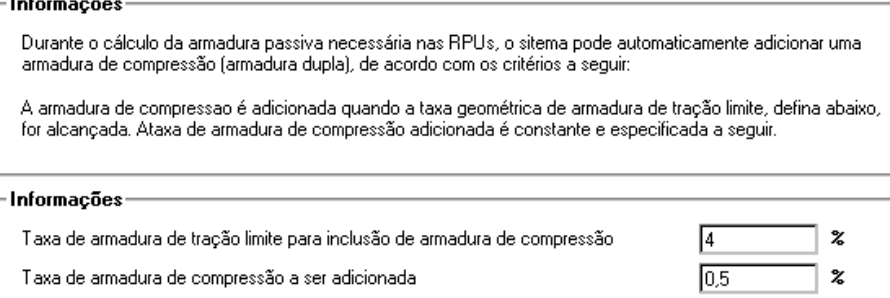

### Critérios de Desenho

O funcionamento do arquivo de "Critérios de Desenho" do "Lajes Protendidas" é semelhante ao funcionamento do seu arquivo de "Critérios de Cálculo", portanto para maiores informações veja o item 4 dessemanual.

O nome desse arquivo é PARPRO.DAT e está armazenado na pasta \TQSW\SUPORTE\LAJES.

As alterações no arquivo de critérios de desenho são realizadas através do Gerenciador Estrutural do TQS, acionado o comando "TQS-Lajes" - "Editar" - "Lajes Protendidas" - "Critérios de desenho".

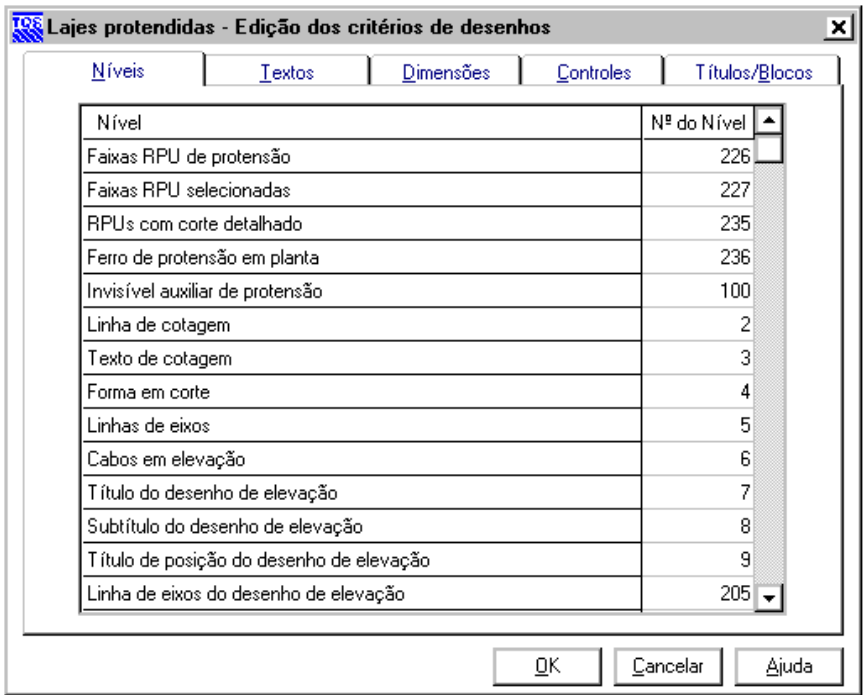

### Níveis

No item "Níveis" você pode editar os níveis de todos os elementos presente no Editor de Lajes Protendidas.

### Textos

No item "Textos" é possível mudar as alturas de textos presentes nos desenhos do Editor de Lajes Protendidas.

### Dimensões

No item "Dimensões" é possível editar as dimensões de elementos presentes no "Editor de Lajes Protendidas".

### **Controles**

Podemos controlar alguns itens do "Editor de Lajes Protendidas", como podemos ver na figura abaixo:

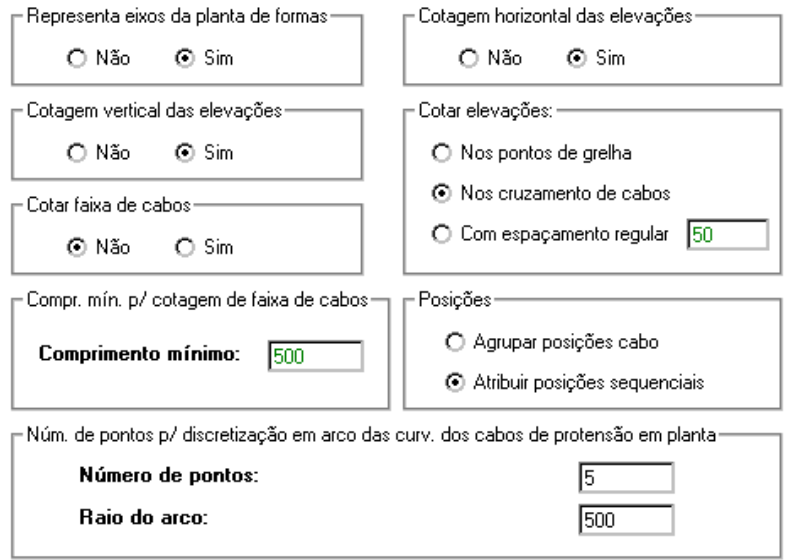

### Títulos/Blocos

Nesse item podemos mudar alguns títulos, blocos emáscaras do "Editor de Lajes Protendidas".